# Korisničko uputstvo **P2 - DS**

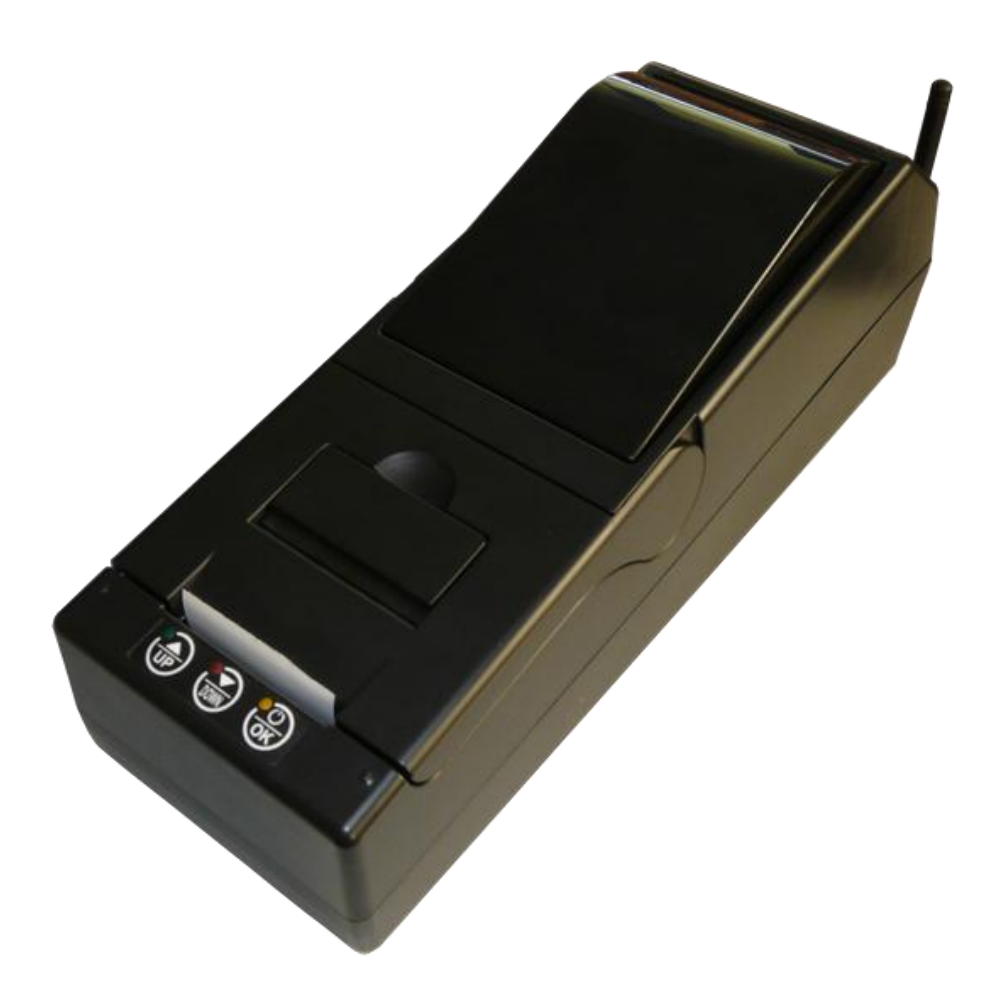

<span id="page-0-0"></span>Copyright © 2010, HCP d.o.o

# Sadržaj

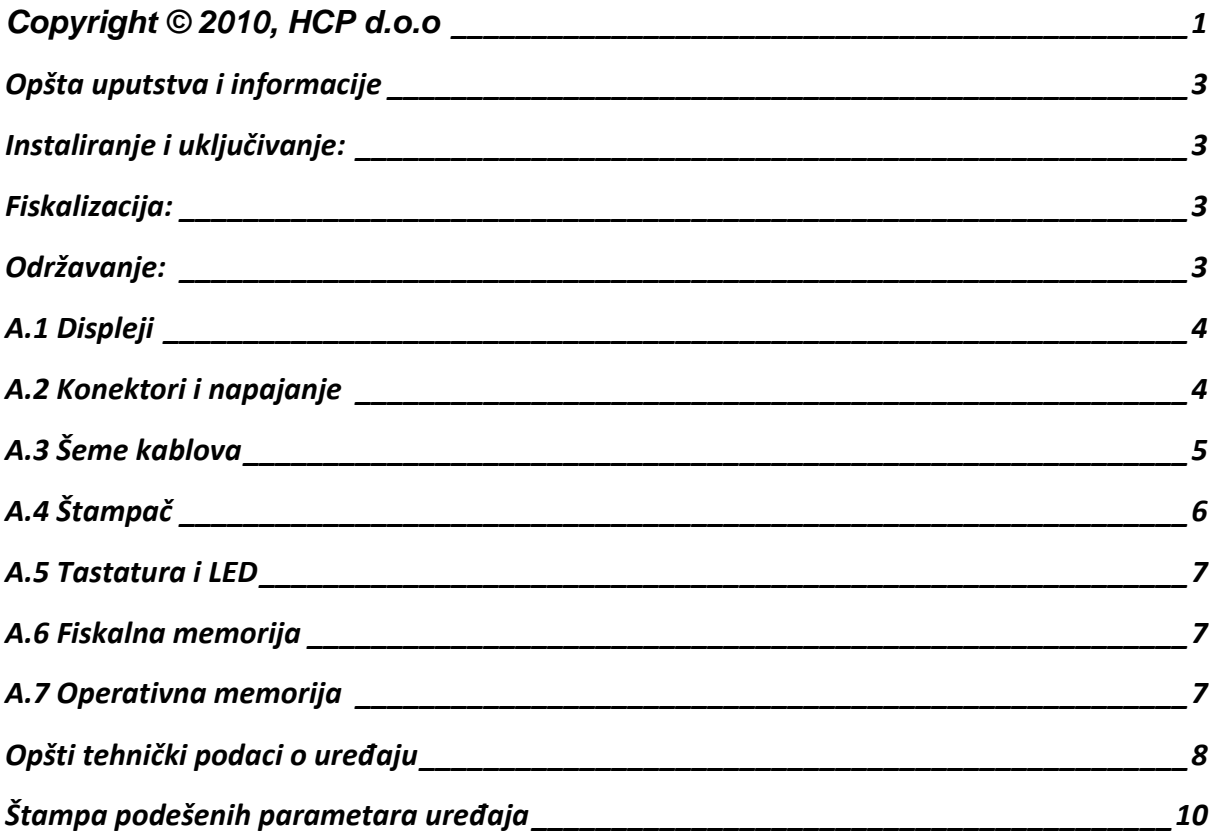

### <span id="page-2-0"></span>*Opšta uputstva i informacije*

Ovaj priručnik sadrži uputstvo za instalaciju, održavanje, podešavanje za rad i upotrebu fiskalnog ureĎaja **P2 - DS** kako bi on sačuvao svoje osobine i obezbedio pouzdano korišćenje. Redovno održavanje mašine treba vršiti na način opisan u ovom priručniku. U slučaju bilo kakvog kvara treba se obratiti najbližem ovlašćenom servisu. Ne snosimo odgovornost za eventualnu štetu koja je prouzrokovana nepravilnim rukovanjem registar štampača, korišćenjem rezervnih delova koji nisu originalni ili intervencijama od strane neovlašćenih lica. Fiskalni štampač je u skladu sa važećim sigurnosnim normama. Zabranjeno je i opasno ubacivati stvari i tečnosti bilo kakve vrste u unutrašnjost aparata. Zabranjeno je uklanjanje i otvaranje fiskalne plombe od strane neovlašćenih lica.

#### <span id="page-2-1"></span>*Instaliranje i uključivanje:*

Fiskalni štampač postaviti na ravnu, stabilnu i suvu površinu. Ne prekrivati štampač. Štampač postojećim adapterom priključiti na električnu mrežu (220V, 50Hz). Izbegavati priključivanje štampača zajedno sa velikim potrošačima (frižider, kalorifer...). Proveriti da li su rolne hartije postavljene ispravno a zatim štampač uključiti prekidačem koji se nalazi na levoj strani uređaja.

#### <span id="page-2-2"></span>*Fiskalizacija:*

Za puštanje štampača u rad odgovoran je serviser (ovlašćeno tehničko lice), koji će fiskalizovati štampač i personalizovati ga. Personalizovanje predstavlja podešavanje parametara štampača koji su namenjeni korisniku (PIB, IBFM, displej, PC, fioka...). Fiskalizacija se odnosi na osposobljavanje fiskalne memorije štampača (dodela PIB-a, setovanje vremena), kako bi ispravno beležila fiskalne dokumente. Sve operacije koje se odnose na fiskalizaciju moraju biti unete u servisnu knjižicu koja je sastavni dokument uz svaki fiskalni štampač.

### <span id="page-2-3"></span>*Održavanje:*

Potrebno je periodično, u cilju održavanja higijenskih radnih uslova, prebrisati štampač.

# <span id="page-3-0"></span>*A.1 Displeji*

Fiskalni uređaj P2 - DS ima interni displej za kupca. Displej za kupca je plavi alfa-numerički 2x16 karaktera. Pored ovog postoji mogućnost dodavanja externog displeja.

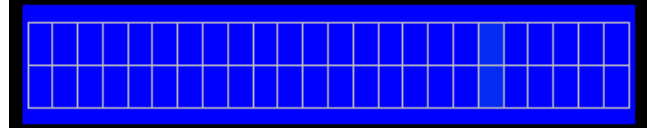

# <span id="page-3-1"></span>*A.2 Konektori i napajanje*

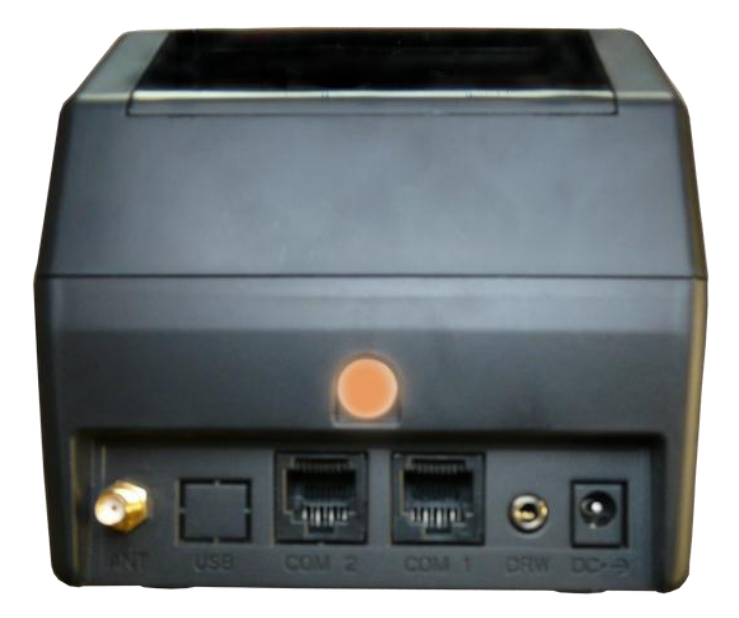

S leva u desno: konektor za GSM antenu, serijski COM2 (PC) i COM1 (externi displej), fioka za novac, napajanje DC 24V

# <span id="page-4-0"></span>*A.3 Šeme kablova*

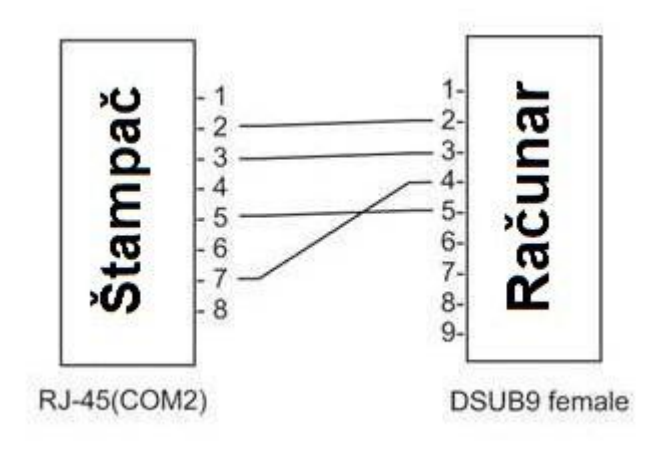

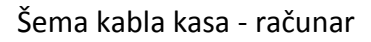

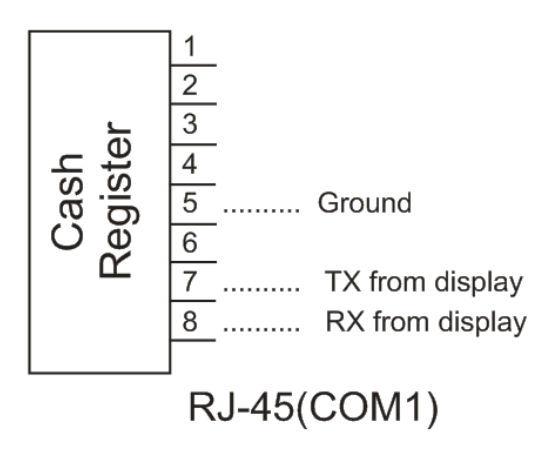

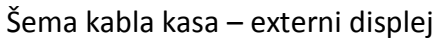

# <span id="page-5-0"></span>*A.4 Štampač*

Fiskalni štampač P2 - DS ima dva termalna štampača Seiko. Jedan sa automatskim sekačem (cutter) za izdavanje računa kupcu CAPD247A-E, i jedan bez sekača za kontrolnu traku LTPD247A. Rezolucija štampe je 8 dots/mm odnosno 432 dots/line. Na slici ispod je prikazan položaj štampača i postavljanje traka. Trake predviđene za njih trebaju biti širine 56 mm, spoljnjeg prečnika 60 mm.

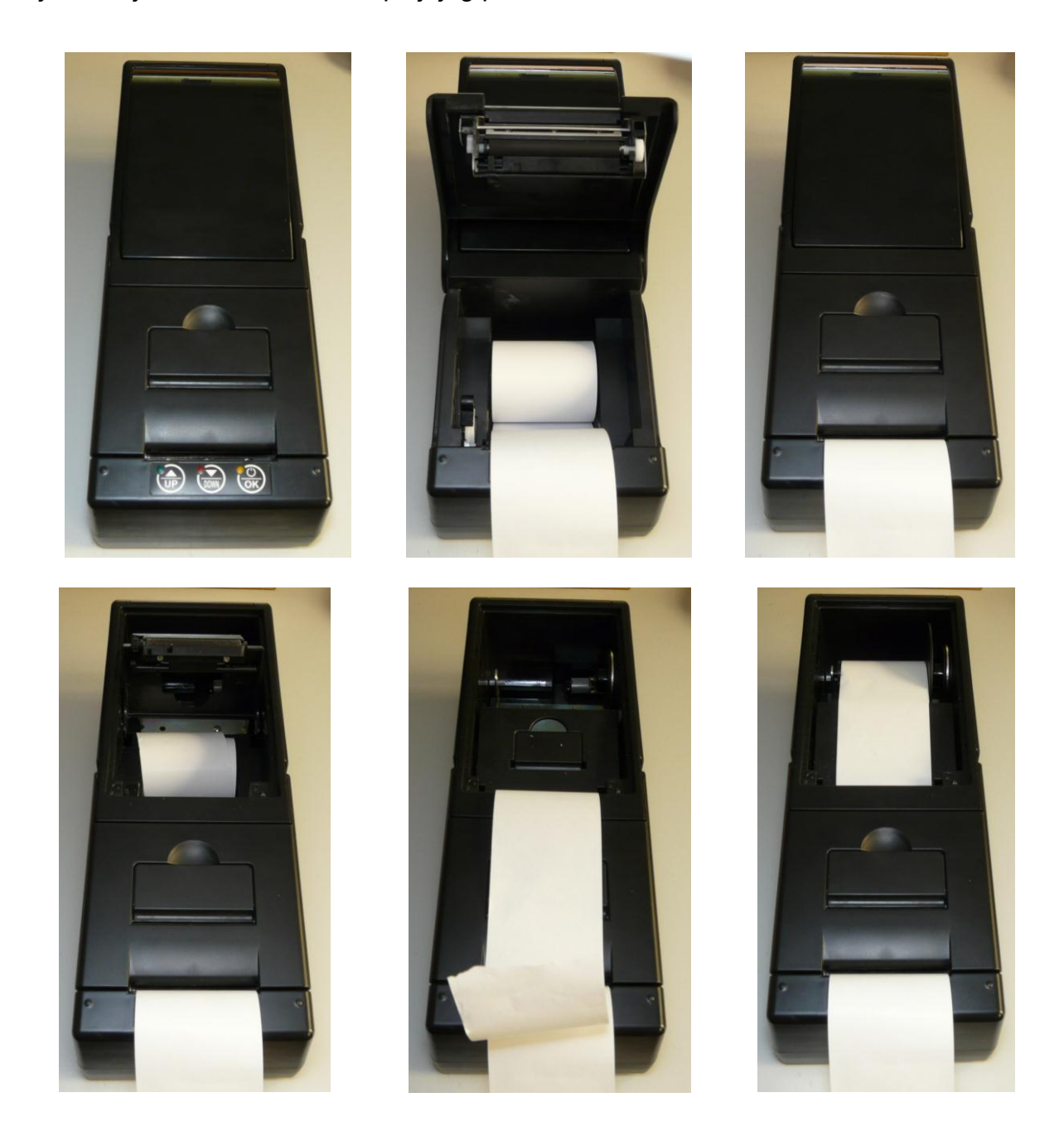

# <span id="page-6-0"></span>*A.5 Tastatura i LED*

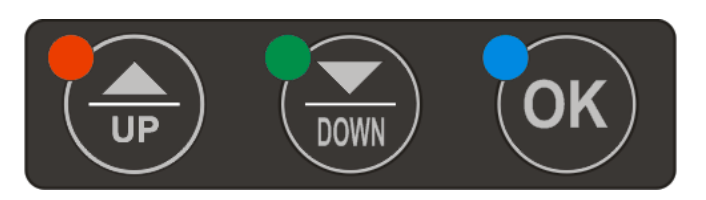

Štampač ima tri tastera na kućištu. Njihova svrha je kretanje kroz menije što se može pratiti kako na internom tako i na externom displeju. Meni je sastavljen od Dnevnog Izveštaja, Preseka stanja i Opštih Podešavanja u šta ulaze još i podešavanja GPRS-a. Tasterom OK se izvršava štampanje izabrani izveštaja. Ukoliko se nalazite u pola računa tasterima UP i DOWN se mogu pomerati papirne trake za račune kao i kontrolne trake.

### <span id="page-6-1"></span>*A.6 Fiskalna memorija*

Fiskalni uređaj vrši samotestiranje prisutnosti i ispravnosti zapisa u fiskalnoj memoriji. U slučaju greške na displeju se ispisuje **'Greška Fiskalne Memorije'** i blokira dalji rad kase. Fiskalna memorija je zaštićena od brisanja upisanih podataka.

Fiskalna memorija se može očitati preko RS232 porta fiskalne kase. Čitanje fiskalne memorije funkcioniše u svakom radnom režimu, tj ne mora se posebno aktivirati režim čitanja fiskalne memorije.

# <span id="page-6-2"></span>*A.7 Operativna memorija*

Fiskalni uređaj vrši samotestiranje ispravnosti zapisa u operativnoj memoriji. U slučaju greške na displeju se ispisuje **'Mora se izvršiti reset'** i blokira dalji rad kase.

Operativna memorija se može očitati preko RS232 porta fiskalne kase. Čitanje operativne memorije funkcioniše u svakom radnom režimu, tj ne mora se posebno aktivirati režim čitanja operativne memorije.

Operativna memorija zadržava poslednje upisanje podatke preko godinu dana bez priključenog napajanja.

# <span id="page-7-0"></span>*Opšti tehnički podaci o uređaju*

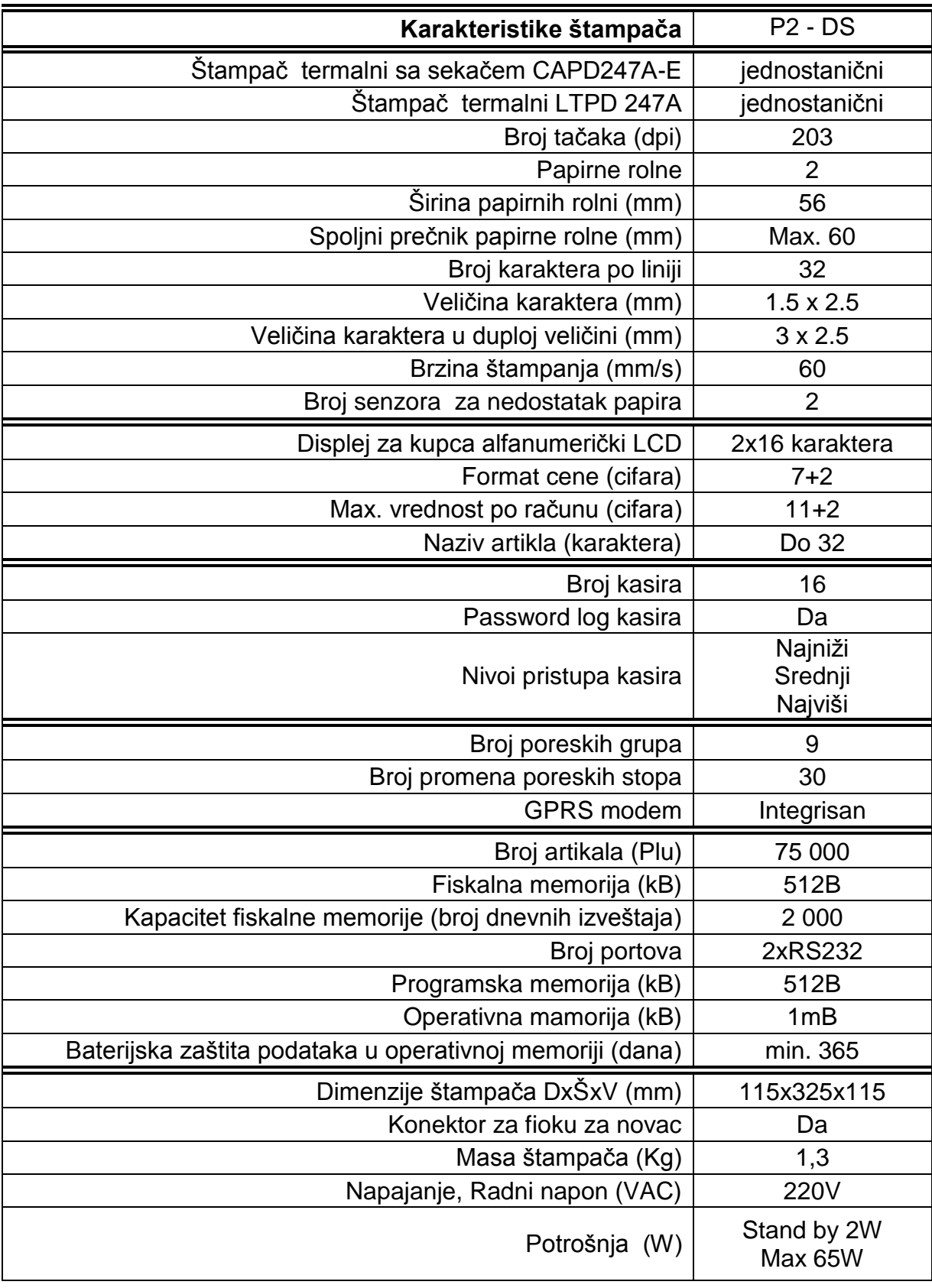

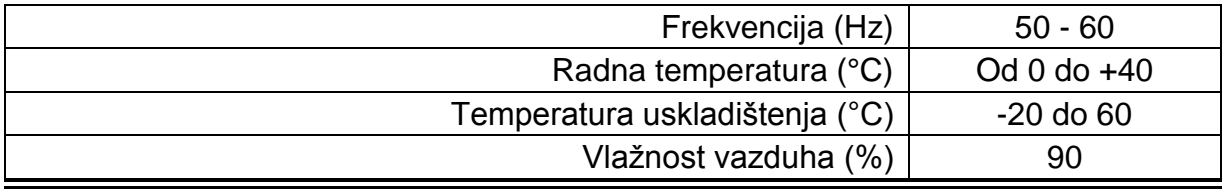

# <span id="page-9-0"></span>*Štampa podešenih parametara uređaja*

Prvi deo dokumenta pokriva neka opšta podešavanja štampača.

HCP HCP HCP HCP HCP HCP HCP -------------------------------- ================================ HCP P2-DS VERZIJA SOFTVERA HCP X.XX -------------------------------- Uređaj Opšta Podešavanja Brzina Porta COM1 bps 115200 Intenzitet Štampe Nivo: 3 Brzina Štampe Nivo: 6 Dužina Futera Redova: 1 Zvučni signal Uključeno! GPRS modem Uključeno! Reklamna Poruka Uključeno! Reklamna Slika Isključeno! ================================ -------------------------------- HCP HCP HCP HCP HCP HCP HCP --------------------------------

--------------------------------

Drugi deo dokumenta pokriva podešavanja GPRS modema.

-------------------------------- SIM: 89381030000011022078 OPERATER: 0,0,"YUG 03" SIGNAL: 19 -------------------------------- GPRS Poreske Uprave IP: 172.018.012.012 USER: terminal PASS: malitren CMD: komande RES: izvestaji APN: obveznik APN\_USER: mts APN\_PASS: 064 **TG20321command.dat** ................................ ALL SEND 140409 1344 ................................ ................................ Vreme Obrade: 14.04.09 13:44 Broj Pokušaja: 3 Konekcije: Prethodna: 14.04.09 13:49 Naredna: 15.04.09 13:44 -------------------------------- Vizuelna provera ispravnosti

U fiskalni uređaj je ugrađen GPRS modem kao uređaj za slanje izveštaja o evidenciji prometa na server poreske uprave, treba biti podešen kako bi ispravno radio.

Podešavanja GPRS modema se mogu štampati u cilju provere podešavanja. Dokument u svom prvom delu sadrži informacije o statusu modema u kasi, gde se može videti koji je SIM, naziv operatera i kvalitet signala. Svaki signal manji od 10 predstavlja nedovoljan signal za rad GPRS-a, u tom slučaju se korisniku preporučuje ugradnja externe antene.

U drugom delu su ispisana sledeća podešavanja: IP: Adresa servera poreske uprave (PU), USER: Korisničko ime, za pristup serveru PU, PASS: Lozinka, za pristup serveru PU,

CMD: Pozicija datoteke komande koja se skida sa servera, RES: Pozicija datoteke u koju se smeštaju podaci na serveru, APN: (Access Point Name) Ime pristupne tačke operatera, APN\_USER: Korisničko ime za pristup APN-u, APN\_PASS: Lozinka za pristup APN-u operatera

U trećem delu dokumenta su podaci o trenutnom stanju modema:

Ime komandnog fajla koji nosi podatke o komandi. Svaki komandni fajl je vezan za IBFM scakog štampača, i ima ekstenziju .dat . Komanda koja je trenutno validna sa vremenom i datumom (ili periodom) sledeće konekcije, Datum i vreme kada su podaci prikupljeni i pripremljeni za slanje,

Broj pokušaja modema da pošalje podatke jednog fajla. Brojač se resetuje nakon uspešnog slanja fajla. Datum i vreme prethodne ostvarene konekcije i datum i vreme naredne zakazane prema komandi. Modem će pokušati da iz tri puta ostvari konekciju sa serverom (2 min između pokušaja), a ako ne uspe odložiće je za 24 h. Ponoviće postupak i ako ni tada ne ostvari konekciju tada se treba obratiti ovlašćenom serviseru.

Podešavanje se izvršava isključivo preko računara servisnim programom koji koriste ovlašćeni serviseri uz prisustvo servisnog džampera.

Ako crvena dioda svetli bez prestanka to je signal da Modem nije u funkciji. Tipični problemi su loše upisani parametri, slab signal ili zagušenje u GPRS mreži. Kada modem ostvaruje konekciju ili šalje na server Crvena dioda će stalno trepereti i ako uspešno pošalje ugasiće se. Žuta dioda svetli kada je modem krene da radi i svetli dok god radi. Zelena dioda svetli dok god je štampač uključen.

### *Neispravan rad modema*

#### **Važno : pre svega proveriti da li je isključen GPRS modem!**

\*Tekst: **Modem nemoguće detektovati** se štampa u slučaju kada modem ne moţe da ostvari komunikaciju sa modemom. U tom slučaju treba se obratiti serviseru.

\*Tekst: **Modem Zauzet**! predstavlja tekst koji modem štampa dok je u stanju rada ali je njegovo stanje nedefinisano. Ovaj slučaj ne znači da modem ne radi već da treba odložiti proveru. Ako se i nakon dva dana ispisuje ova poruka u tom slučaju se obratiti serviseru.

\*Tekst: **SIM Error** predstavlja fizičku odsutnost SIM kartice;

\*Tekst: **Nedostaje šifra** kada se u terminalu nalazi kartica koja nije validna. I u ovom slučaju se treba obratiti serviseru.

Podešavanje GPRS modema se izvršava isključivo preko računara servisnim programom koji koriste ovlašćeni serviseri, gde servisni jumper treba postaviti u položaj Jp2 i nakon podešavanja vratiti u radni.